## **Atamis - Supplier instructions – to view opportunities and apply**

In order to view opportunities, tender specifications and related documents please go to:

<https://health-family.force.com/s/Welcome>

Click on **View our Live Opportunities** 

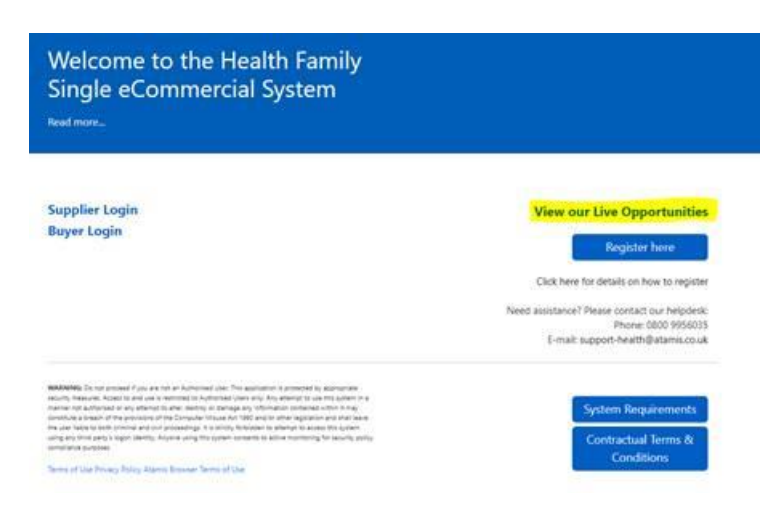

Click on the opportunity of interest or search for opportunities:

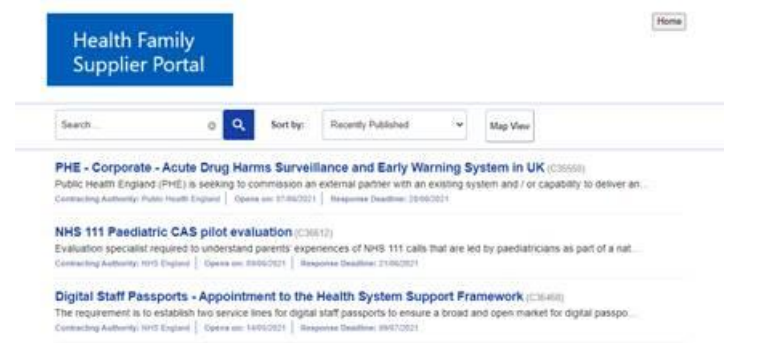

If you click on an opportunity, this will take you to a page which shows all related documents – e.g. tender specification, terms and conditions and risk template.

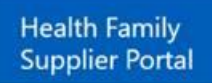

## PHE - Corporate - Acute Drug Harms Surveillance and Early Warning System in UK

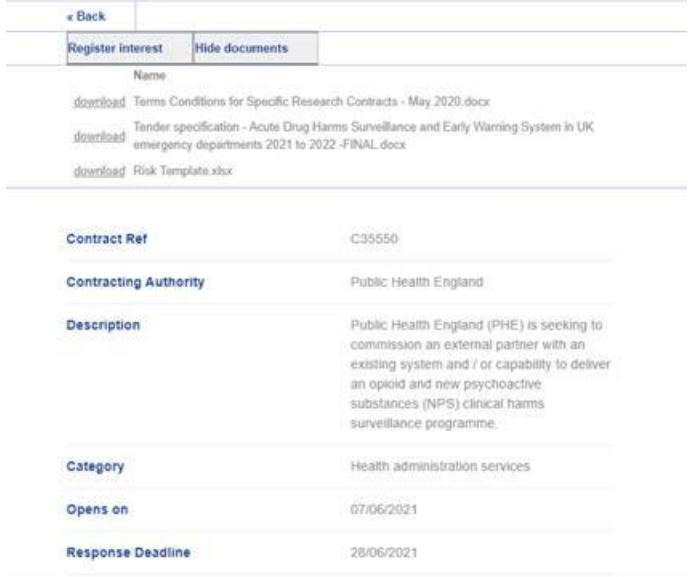

If you click on register Interest tab it will take you to the sign-in page where you can sign in and submit your tender electronically, or register for an account if you/ your organisation does not already have one.

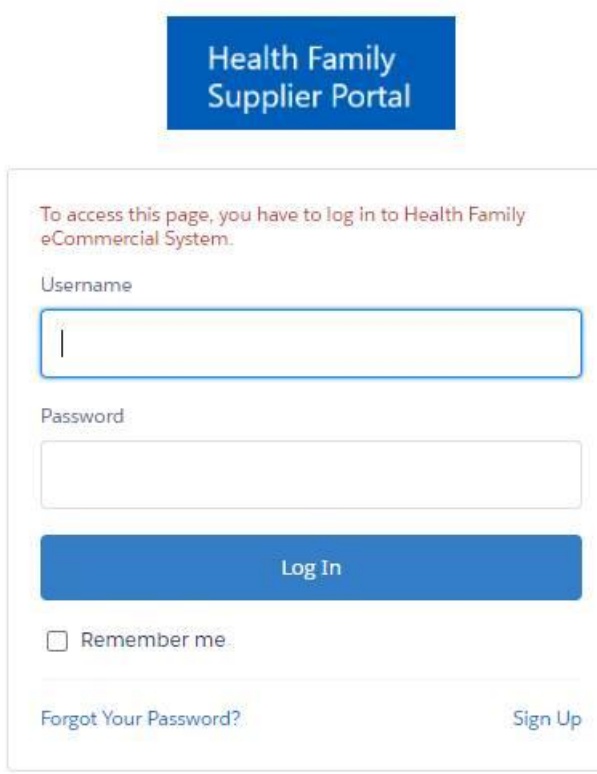

Health Family employee? Log In

To register click on sign up and it will take you to the page below, where you can register for an account if needed:

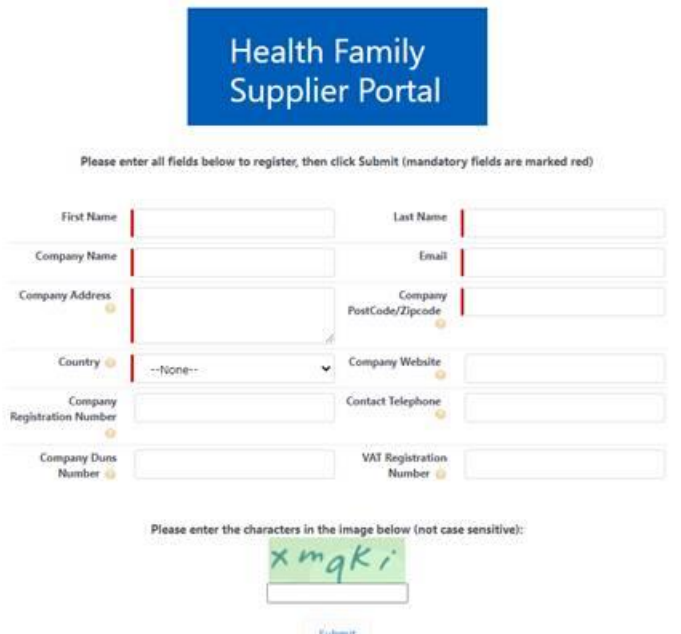

Please refer to the Atamis Supplier Response Instructions in the PDF below for further details on how to apply.

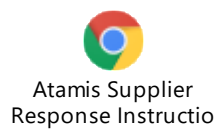